**Installation de WALKMAN Guide et de Media Go (pour Windows)**

**1** Connectez votre Walkman à un ordinateur allumé à l'aide du câble USB (fourni).

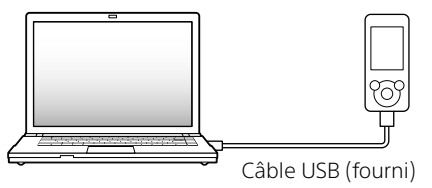

### **2** Procédez dans l'ordre suivant sur l'ordinateur.

- Windows 7 ou version précédente : Sélectionnez [Démarrer] – [Ordinateur] ou [Poste de travail] – [WALKMAN] – [Storage Media] – [FOR\_WINDOWS].
- Windows 8 : Sélectionnez [Bureau] dans [Écran d'accueil] pour ouvrir [Explorateur de fichiers]. Dans la liste [Ordinateur], sélectionnez [WALKMAN] – [Storage Media] – [FOR\_WINDOWS].

# **3** Double-cliquez sur [Setup.exe].

L'assistant d'installation apparaît.

- Quand vous exécutez [Setup.exe], le fichier [Setup.exe] stocké dans le dossier [FOR\_WINDOWS] de votre Walkman est copié sur votre ordinateur pour la sauvegarde, et le WALKMAN Guide et Media Go sont installés sur votre ordinateur.
- Si [Setup.exe] ne démarre pas, copiez le fichier [Setup.exe] sur le bureau, puis double-cliquez dessus.

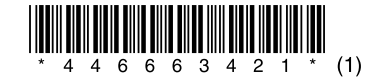

### **Contenu**

Vérifiez les éléments fournis dans l'emballage.  $\square$  « WALKMAN » (1)  $\Box$  Ecouteurs (1) Oreillettes (1 jeu)  $\Box$  Câble USB (1) Guide de démarrage (ce manuel)

# **À propos du système d'exploitation**

Assurez-vous que le système d'exploitation est Windows XP\*1 (Service Pack 3 ou ultérieur), Windows Vista\*2 (Service Pack 2 ou ultérieur), Windows 7\*2 (Service Pack 1 ou ultérieur) ou Windows 8.

\*1 Sauf les versions des systèmes d'exploitation 64 bits.

\*2 [Mode de compatibilité] pour Windows XP n'est pas pris en charge.

Pour installer le Manuel d'aide : [Help\_Guide\_Installer\_for\_Mac] Pour installer le logiciel Content Transfer : [ContentTransfer. pkg]

Pour un ordinateur Mac, le système d'exploitation Mac OS X v10.6 ou ultérieur doit être installé.

> Avant d'essayer de supprimer le logiciel de votre Walkman, copiez le dossier [FOR\_MAC] sur votre ordinateur Mac en tant que sauvegarde si nécessaire.

Non pris en charge par les systèmes d'exploitation autres que ceux indiqués ci-dessus.

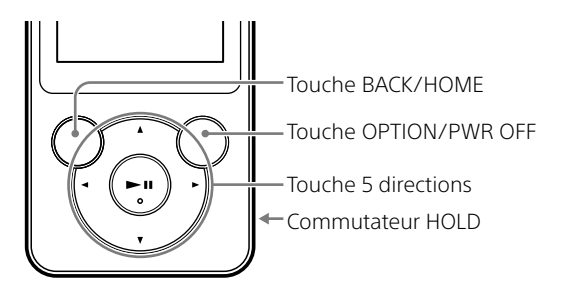

### **Recharge de la batterie**

La batterie de votre Walkman est rechargée lorsqu'il est connecté à un ordinateur en marche.

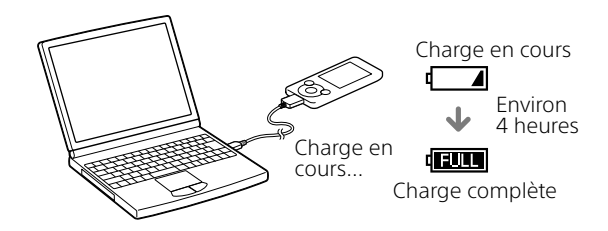

Lorsque le Walkman est complètement chargé, déconnectez-le de l'ordinateur.

Pour un ordinateur Mac, cliquez sur l'icône d'éjection [WALKMAN] dans la barre d'outils du Finder pour déconnecter le Walkman.

#### **Remarque**

 Pour éviter toute détérioration de la batterie, chargez-la au moins une fois tous les six mois ou chaque année.

# **4** Suivez les instructions à l'écran.

Lorsque l'assistant d'installation se termine, les raccourcis pour WALKMAN Guide et Media Go s'affichent sur le bureau de votre ordinateur.

Le manuel d'aide est inclus dans le WALKMAN Guide.

#### **Installation du Manuel d'aide et de Content Transfer (pour Mac)**

- **1** Connectez votre Walkman à un ordinateur allumé à l'aide du câble USB (fourni).
- **2** Sur l'ordinateur, sélectionnez [WALKMAN] dans la barre latérale du Finder, puis ouvrez le dossier [FOR\_MAC].

### **3** Double-cliquez sur l'icône du programme d'installation du logiciel de votre choix :

# **4** Suivez les instructions à l'écran.

Une fois que le programme d'installation a terminé, l'alias (raccourci) du logiciel installé (manuel d'aide ou logiciel Content Transfer) s'affiche sur le bureau de votre ordinateur.

### ີ່ (conseil)

### **Installation du logiciel fourni**

### **À propos des manuels**

Ce Guide de démarrage ne décrit que les consignes d'utilisation de base et l'installation du logiciel fourni.

Pour obtenir des informations détaillées et des consignes d'utilisation, consultez le Manuel d'aide (document HTML) inclus dans le logiciel fourni après l'installation.

### **Utilisation de votre « WALKMAN »**

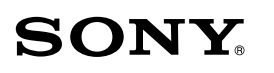

# **Guide de démarrage**

Comment installer le logiciel fourni Utilisation de votre « WALKMAN »

### NWZ-E583/E584/E585

W.

**VALK/MAA** 

### **Mise sous et hors tension du « WALKMAN »**

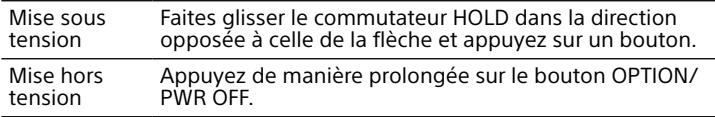

#### **Utilisation du menu Accueil**

Le menu Accueil apparaît lorsque vous maintenez la touche BACK/HOME enfoncée. C'est à partir du menu Accueil que vous écoutez de la musique, recherchez des morceaux, modifiez les paramètres, etc.

C'est à partir du menu Accueil que vous écoutez de la musique, recherchez des morceaux, modifiez les paramètres, etc.

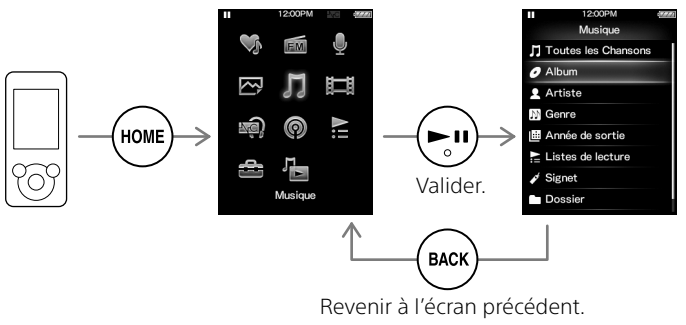

#### **Menu Accueil**

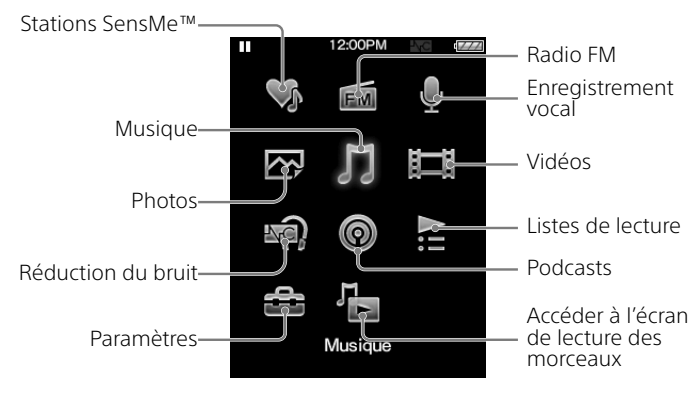

4-466-634-**21** (1)

■ 統治<br>都統<br>■ 御法

Accès au manuel d'aide en ligne (version complète).

**Pour les ordinateurs et les smartphones** Bien que la navigation soit gratuite, des frais de communication peuvent s'appliquer en fonction du contrat de votre compagnie téléphonique. http://rd1.sony.net/help/dmp/nwze580/fr/

# **Dépannage**

Si votre Walkman ne fonctionne pas normalement, reportez-vous aux instructions suivantes pour résoudre le problème.

#### 1 **Recherchez les symptômes correspondant à votre problème dans la section « Dépannage » du manuel d'aide (document HTML), puis essayez de recourir aux solutions conseillées.**

Pour obtenir des informations détaillées sur le raccordement à un ordinateur, reportez-vous aux tableaux de droite.

2 **Raccordez votre Walkman à votre ordinateur pour charger la batterie.**

Certains problèmes peuvent être résolus simplement en procédant à la charge de la batterie.

3 **Appuyez sur la touche RESET à l'aide d'un stylo ou un** 

### **trombone, par exemple.**

Avant de réinitialiser votre Walkman, vérifiez qu'aucune chanson, vidéo, etc., n'est en cours de lecture. Vous pouvez ensuite réinitialiser votre Walkman en toute sécurité.

- 4 **Consultez les informations relatives à ce problème dans le manuel d'aide de chaque logiciel.**
- 5 **Consultez les informations relatives à ce problème sur les sites Web d'assistance à la clientèle.**

Concernant les sites Web d'assistance à la clientèle, consultez la section « Pour obtenir les dernières informations ».

6 **Si les conseils donnés ci-dessus ne permettent pas de résoudre le problème, consultez votre revendeur Sony le plus proche.**

#### **Cause/Solution**

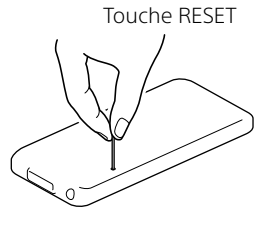

→ La connexion de votre Walkman via un concentrateur USB risque de ne pas fonctionner. Connectez le Walkman

- Votre Walkman ne parvient pas à charger la batterie.
- Le câble USB n'est pas correctement raccordé au connecteur USB de votre ordinateur.
	- Débranchez le câble USB, puis rebranchez-le. → Utilisez le câble USB fourni.
	- La batterie est chargée à une température ambiante comprise entre 5 °C et 35 °C.
	- → Vous ne pouvez pas charger la batterie lorsque l'icône **appara** apparaît. Chargez la batterie à une température ambiante comprise entre 5 °C et 35 °C.
	- L'ordinateur est hors tension. Mettez l'ordinateur sous tension.
	-
	- Votre ordinateur est passé en mode veille ou veille prolongée.
	- → Faites quitter le mode veille ou veille prolongée à votre ordinateur.
	- Un concentrateur USB est en cours d'utilisation.
	- → La connexion de votre Walkman via un concentrateur USB risque de ne pas fonctionner. Connectez le Walkman directement à votre ordinateur à l'aide du câble USB (fourni).
	- Le système d'exploitation installé sur l'ordinateur n'est pas pris en charge par votre Walkman.
	- → Pour charger votre Walkman, connectez-le à un ordinateur fonctionnant sous un système d'exploitation pris en charge par le Walkman.
	- Votre Walkman n'a pas été utilisé pendant plus d'un an.
	- → Selon les conditions d'utilisation de votre Walkman, il est possible que la batterie se soit détériorée. Consultez votre revendeur Sony le plus proche.

### Touche BACK/HOME 2 Touche 5 directions\*<sup>1</sup> Touche ▶Ⅱ (lecture/pause/validation) Touches  $\blacktriangle/\blacktriangledown$ Touches  $\blacktriangleleft$ / $\blacktriangleright$

### 3 Prise casque **4** Prise WM-PORT Raccordez le câble USB (fourni) ou d'autres périphériques (non fournis).

### $\overline{5}$  Écran  $6$  Touche VOL +\* $1/$ -

# $7\,$  Touche OPTION/PWR OFF

#### Microphone Permet de réaliser des enregistrements vocaux.

#### Symptôme Cause/Solution

- d'utiliser le lecteur.] → Débranchez le câble USB, puis rebranchez-le.
- ou [USB (MTP)
- connecté. Impossible Un concentrateur USB est en cours d'utiliser le lecteur.] d'utilisation.
- ne s'affichent pas
- lorsque le lecteur est
- connecté à

Les messages [USB connecté. Impossible Le câble USB n'est pas correctement raccordé

l'ordinateur à l'aide

- du câble USB (fourni). (L'ordinateur ne
- reconnaît pas votre

Walkman<sup>1</sup>

au connecteur USB de votre ordinateur.

Utilisez le câble USB fourni.

- directement à votre ordinateur à l'aide du câble USB (fourni). Le connecteur USB de votre ordinateur
	- rencontre probablement un problème. → Raccordez votre Walkman à un autre connecteur USB de votre ordinateur.
- Si vous utilisez votre Walkman pour la première fois ou si la batterie est faible, environ 10 minutes peuvent s'écouler entre le moment où le Walkman est connecté à un ordinateur et le moment où il affiche le message. Il ne s'agit pas d'un dysfonctionnement.
- L'authentification du logiciel ne peut pas être réalisée ou elle pourrait durer assez longtemps. Patientez un moment.
- L'installation du logiciel a échoué.
- → Réinstallez le logiciel à l'aide du programme d'installation. Les données importées restent inchangées.
- L'ordinateur exécute un logiciel différent de celui que vous avez utilisé pour le transfert.
- Déconnectez le câble USB, patientez quelques minutes, puis reconnectez-le. Si le problème persiste, déconnectez le câble USB, redémarrez votre ordinateur, puis reconnectez le câble USB.
- Votre Walkman devient instable quand il est connecté à l'ordinateur. Un concentrateur USB ou une extension USB est en cours d'utilisation. **→** La connexion de votre Walkman via un concentrateur ou une rallonge USB risque de ne pas fonctionner. Connectez le Walkman directement à votre ordinateur à l'aide du câble USB (fourni).

### **Pièces et commandes**

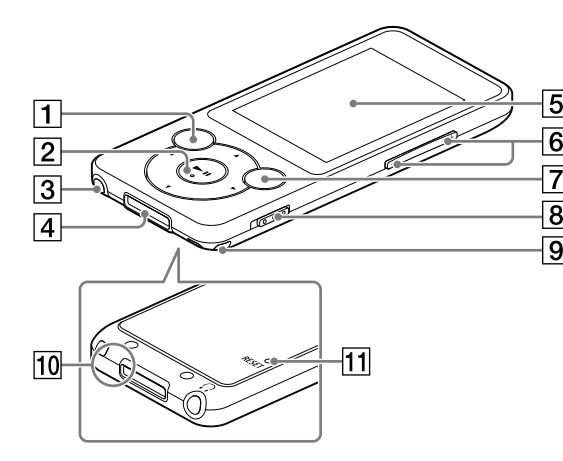

Appuyez pour afficher le menu d'options. Si vous maintenez cette touche enfoncée, l'écran s'éteint et votre Walkman passe en mode de veille.

### **8** Commutateur HOLD

### Orifice de la dragonne

 Touche RESET Utilisez un stylo ou un trombone, par exemple.

\*1 Comporte des points tactiles. Utilisez-les pour faciliter l'utilisation des touches.

#### **À propos du fonctionnement du volume (uniquement pour les pays/zones respectant les directives européennes)**

Une alarme (bip sonore) et un message d'avertissement [Vérifiez le niveau du volume] sont destinés à protéger vos oreilles quand vous augmentez le volume au-delà d'un niveau spécifique\*1 pour la première fois. Vous pouvez annuler l'alarme et l'avertissement en appuyant sur n'importe quelle touche.

#### Remarque

- Vous pouvez augmenter le volume au-delà du niveau spécifique\*1 une fois que vous avez annulé l'alarme et le message d'avertissement.
- Après le premier message d'avertissement, l'alarme et le message d'avertissement sont répétés toutes les 20 heures (cumulées) à compter de l'augmentation du volume au-delà du niveau spécifique\*1 ; à ce moment là, le paramètre initial du volume est rétabli automatiquement.
- Si le volume est réglé au-delà du niveau spécifique\*1 et que vous mettez votre Walkman hors tension, le niveau spécifique\*1 du volume est rétabli automatiquement.
- \*1 Niveau spécifique = [14]

### **Précautions**

#### **Informations sur les lois et marques commerciales**

Pour de plus amples informations sur les lois, réglementations et droits relatifs aux marques commerciales, reportez-vous à la section « Informations importantes » qui se trouve dans le logiciel fourni. Pour la lire, installez le logiciel fourni sur votre ordinateur.

#### **Remarque sur les écouteurs**

- Eviter de faire fonctionner l'appareil à un niveau sonore tel qu'il serait préjudiciable à votre sens de l'ouïe.
- A volume élevé, les sons en provenance de l'extérieur peuvent être inaudibles. Eviter d'écouter avec cet appareil dans des situations où le sens de l'ouïe ne doit pas être altéré, en voiture ou à bicyclette par exemple.
- Comme les écouteurs fournis sont de type ouvert, les sons sont audibles de l'extérieur. Veillez à ne pas déranger votre entourage.

#### **Remarque sur les oreillettes**

Les oreillettes bouchent vos oreilles. Par conséquent, soyez conscient que vous risquez d'endommager vos oreilles ou vos tympans si une forte pression est appliquée sur les oreillettes, ou si celles-ci sont retirées brutalement de vos oreilles. Après utilisation, veillez à retirer doucement les oreillettes de vos oreilles.

#### Pour obtenir les dernières informations

Si vous avez des questions ou si vous rencontrez des problèmes lors de l'utilisation de ce produit, ou encore si vous souhaitez obtenir des informations sur les éléments compatibles avec ce produit, consultez les sites Web suivants :

Pour les clients aux États-Unis :

http://www.sony.com/walkmansupport Pour les clients au Canada :

http://www.sony.ca/ElectronicsSupport/ Pour les clients en Amérique latine :

http://www.sony-latin.com/index.crp Pour les clients en Europe :

http://support.sony-europe.com/dna/wm/ Pour les clients en Asie, en Océanie et en Afrique : Anglais : http://www.sony-asia.com/support Coréen : http://scs.sony.co.kr/walkman/ Chinois simplifié : http://service.sony.com.cn/KB/ Chinois traditionnel : http://service.sony.com.tw/ Pour les clients ayant acheté les modèles étrangers : http://www.sony.co.jp/overseas/support/